## G-Suiteの接続設定について

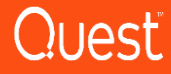

## G-Suiteの接続設定

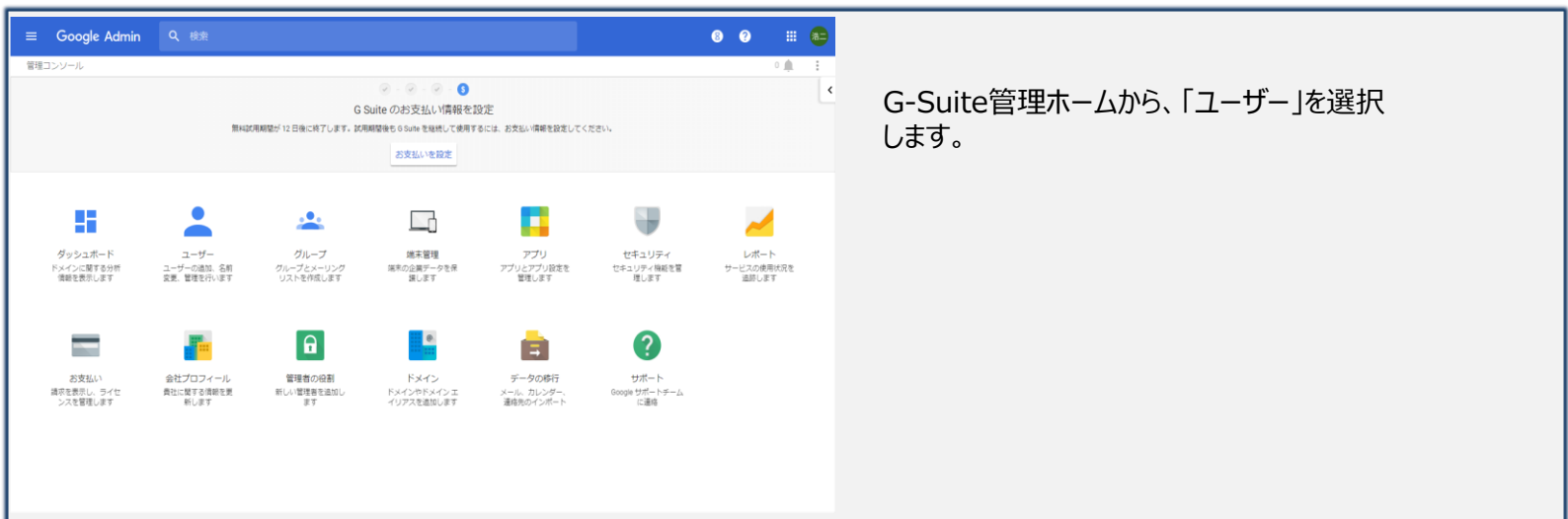

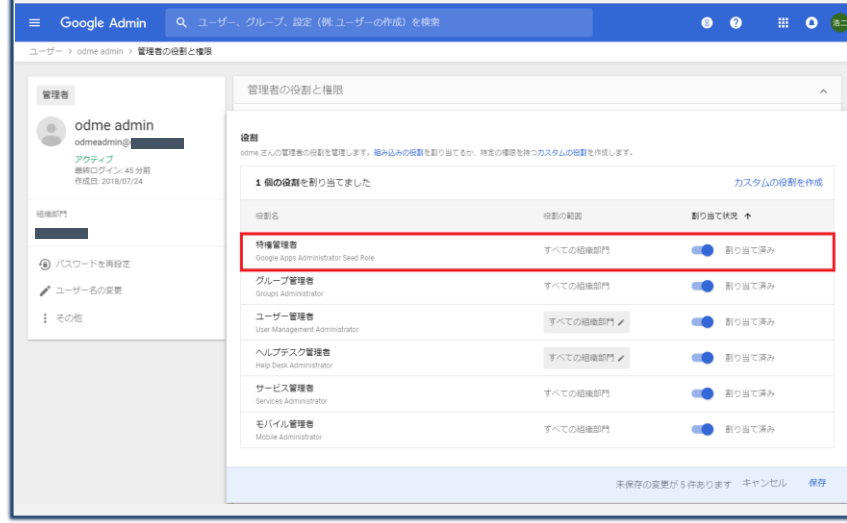

ユーザーにおいて、移行用アカウントをクリックし、 「管理者の役割と権限」をクリックします。

特権管理者(Google Apps Administrator Seed Role)の役割を追加 します。

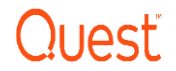

## G-Suiteの接続設定

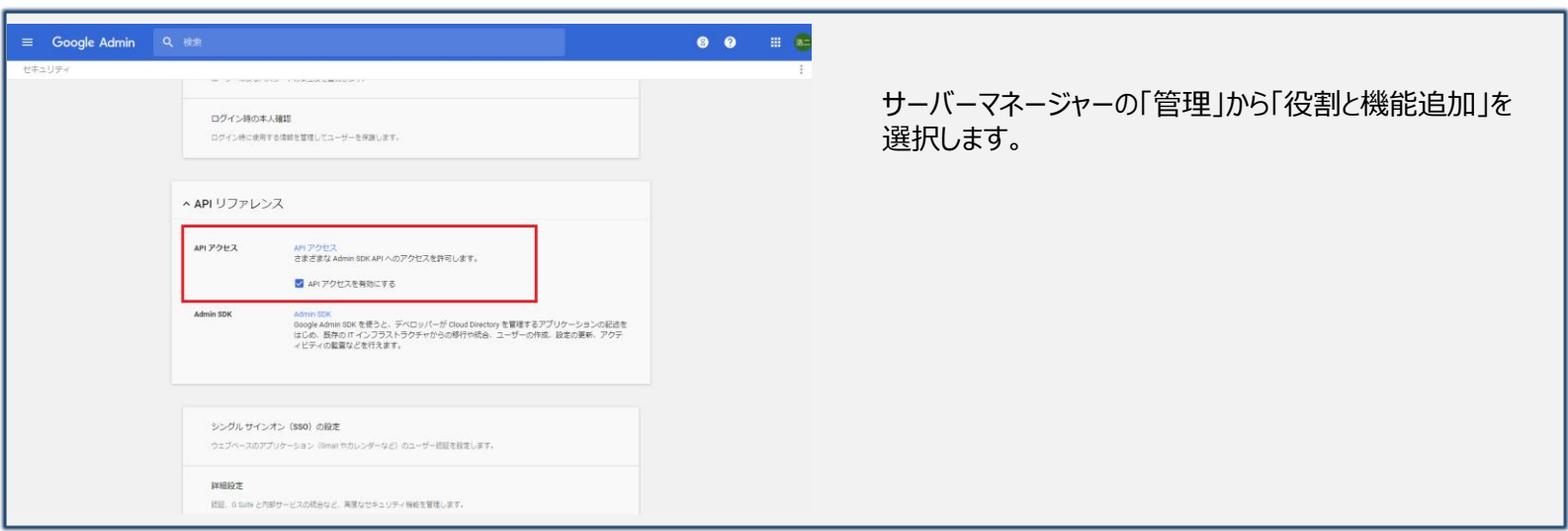

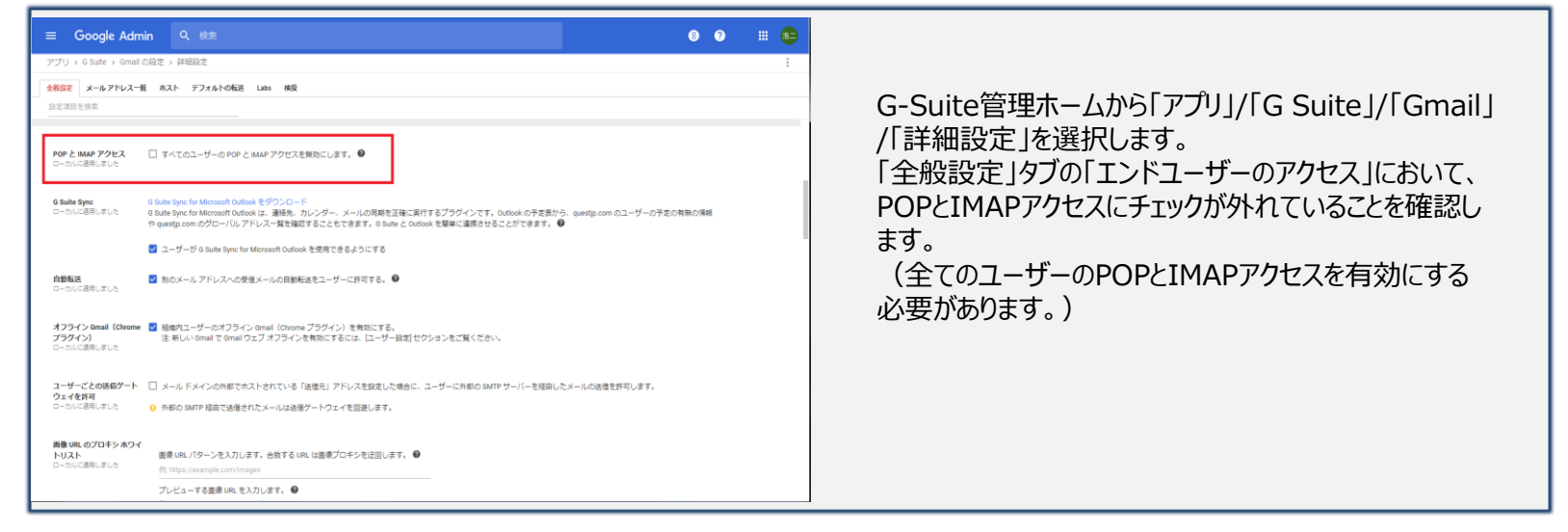

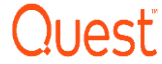

## G-Suiteの接続設定

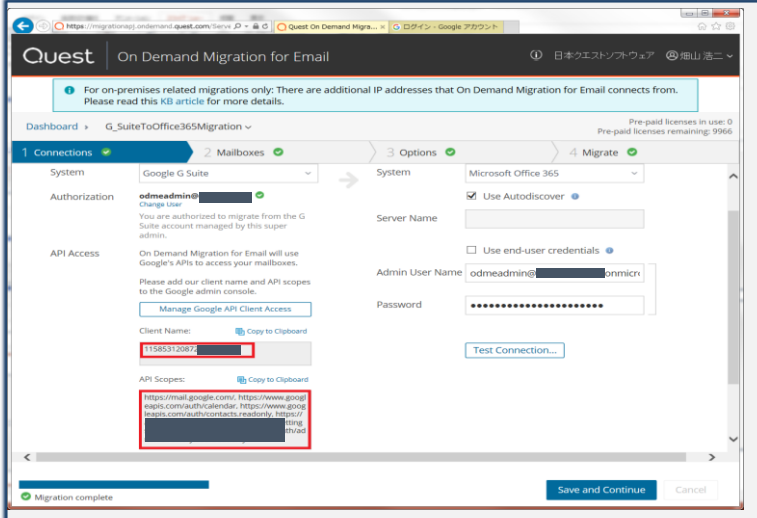

On Demand Migrator for Email(ODME)の Connection設定において下記の設定を行います。

System : Google G Suite Authorization: G Suite移行用アカウントとパス ワードを入力します。

API Accessに表示されたClient NameとAPI Scopeをコピーして下さい。

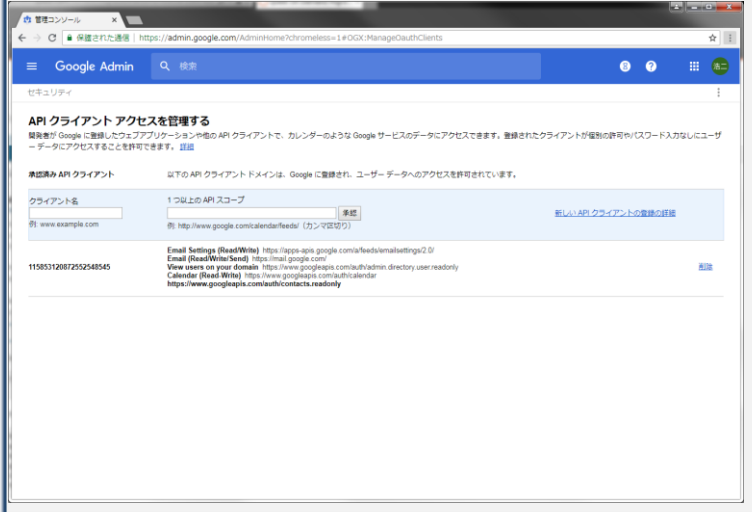

G-Suite管理ホームから「セキュリティ」から「詳細設 定」を展開し、「APIクライアントアクセスを管理する」 をクリックします。

ODMEのConnection設定においてコピーしたClient NameとAPI Scopeをペーストして、「承認」ボタンを 押します。

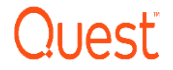

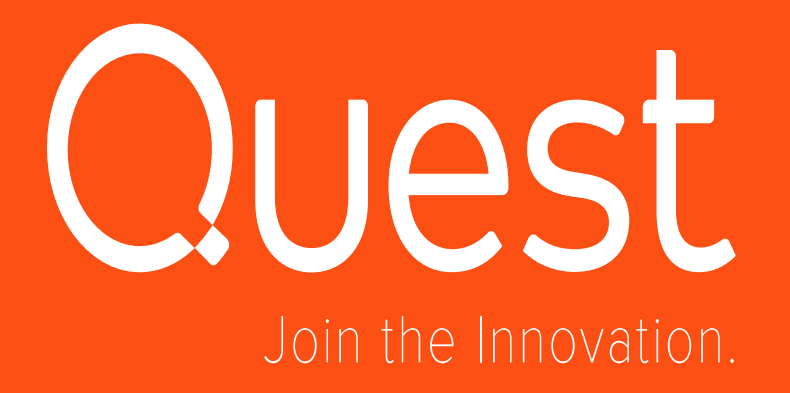

© 2016 Quest Software Inc.